# HOW TO READ **THE DAILY NEWSPAPERS**  $\bigcup$ **newsbank**

## Head to **simon** to find the **library website**  and select the '**resources**' area:

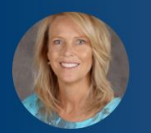

**Dianne O'Neill** My Profile My Settings

Calendar **Parent Teacher Interviews** 

Document Management System **Knowledge Banks Knowledge Bases Schoolzine e-Newsletters School Home Page Web Mail Library Resources** 

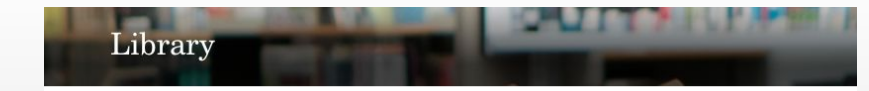

#### Welcome to your Library

The Avila College Library is a dynamic and welcoming space that provides an extensive range of resources for students and staff to support the college's curriculum. The Library staff nurture readers, encourage them to become effective users of information and foster a lifelong love of reading. The Library website offers a range of online links and digital resources that can be accessed by students. Just click on the pages below to search the catalogue, download research guides, click on resource links and discover more

#### Library

Library Home Page Online Resources Research **Decearch Skille** Bibliographies **Reference Guides** Writing and Study Skills Periodicals

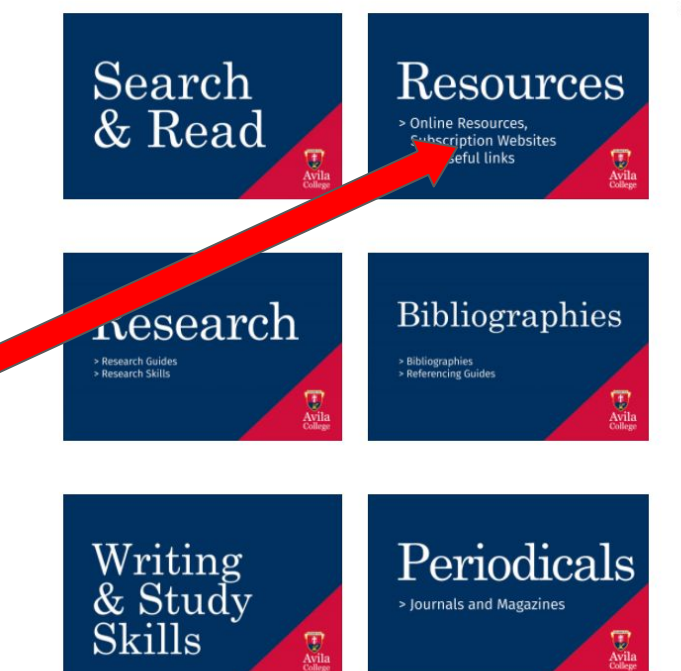

## Select the '**newsbank'** icon:

#### A pop -up page will Authenticate you when you click on the link

#### News & Print

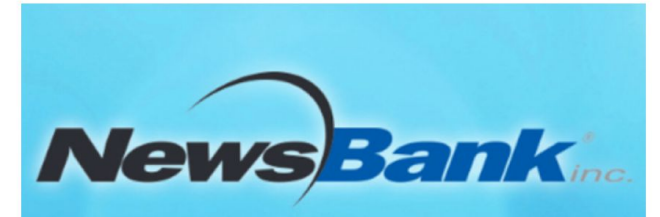

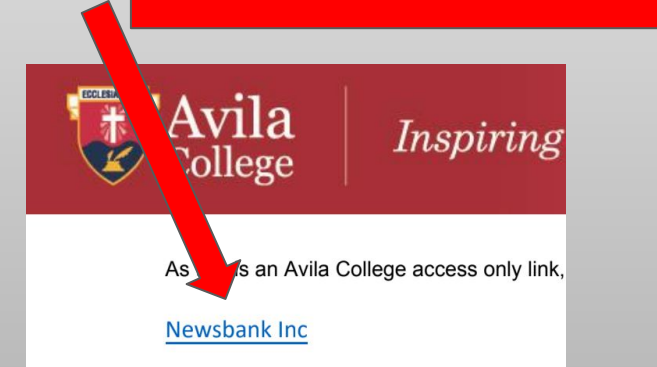

• Newsbank | Newspaper titles, as well as newswires, web editions, blogs, videos, broadcast transcripts, business journals, periodicals, government documents and other publications. Click here for how to read the daily newspapers on NewsBank

### From this newsbank landing page, select the paper you'd like to read:

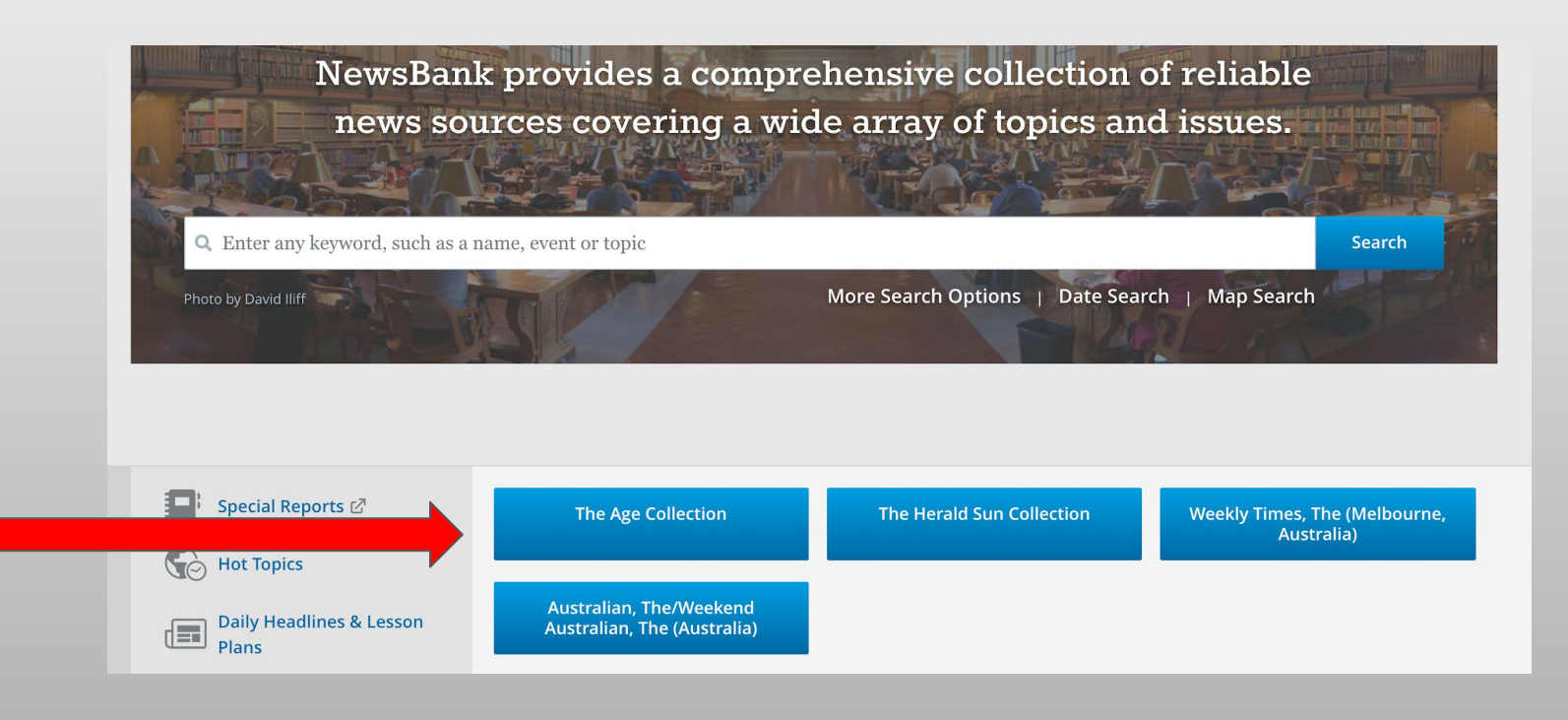

## SELECT THE EDITION THAT IS IN '**IMAGE'** FORMAT:

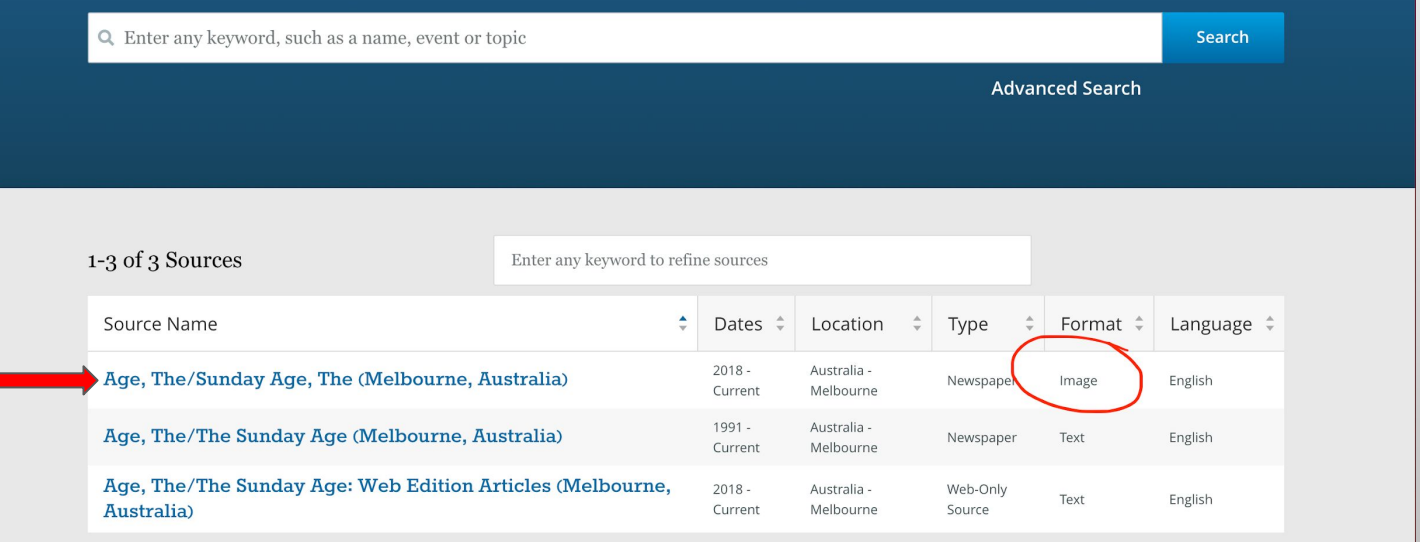

## SELECT THE DATE OF THE PAPER YOU'D LIKE TO READ:

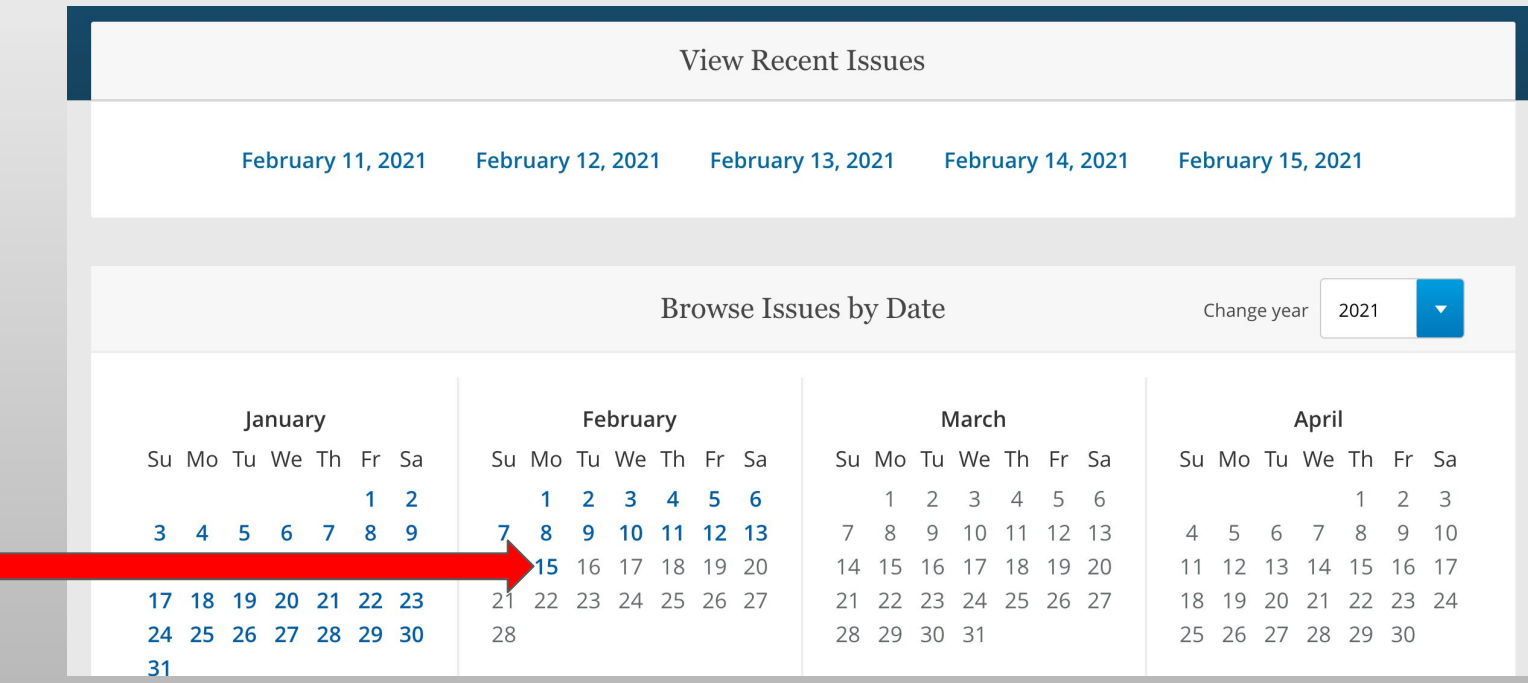

### NOW YOU HAVE ACCESS TO THE ACTUAL PAPER, NOT A CURATED ONLINE VERSION:

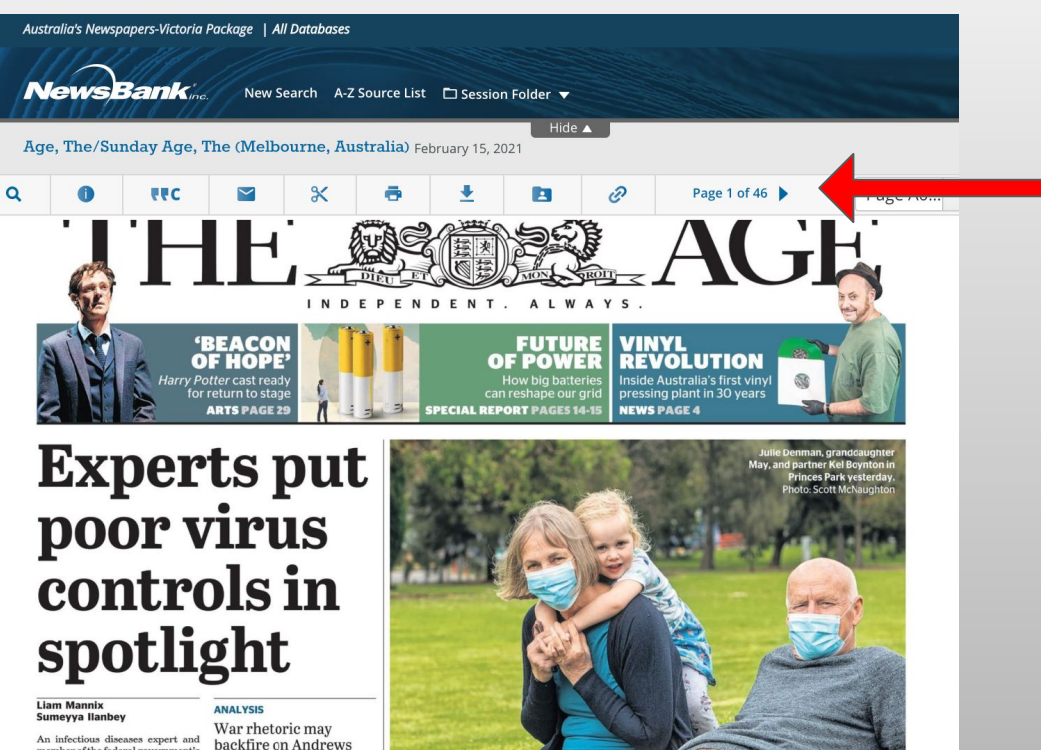

#### THE TOOLBAR ACROSS THE TOP WILL HELP YOU NAVIGATE, EMAIL AND PRINT ARTICLES.

#### **STILL NEED HELP? ASK LIBRARY STAFF**

member of the federal government's powerful Infection Control Expert **ANNIKA SMETHURST PAGE 6** Group says the significant problem that led to the latest Victorian coro-**COMMENT**